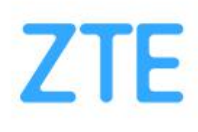

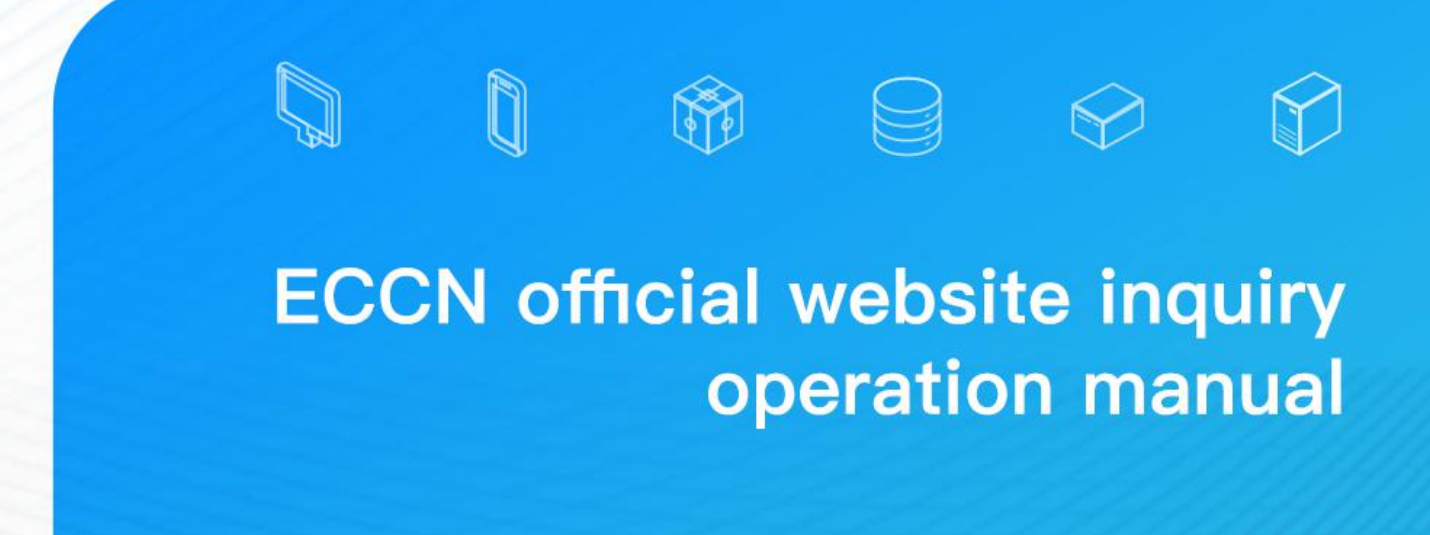

https://www.zte.com.cn/china/about/ECCN

## **ECCN Official Website Inquiry Operation Manual**

# Operation

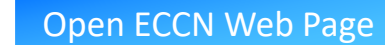

des and the state of the state of the state of the state of the state of the state of the state of the state of

Find the "Quick Link" column at the bottom of the home page of ZTE official website,

and click "ECCN" to open the ECCN inquiry page:

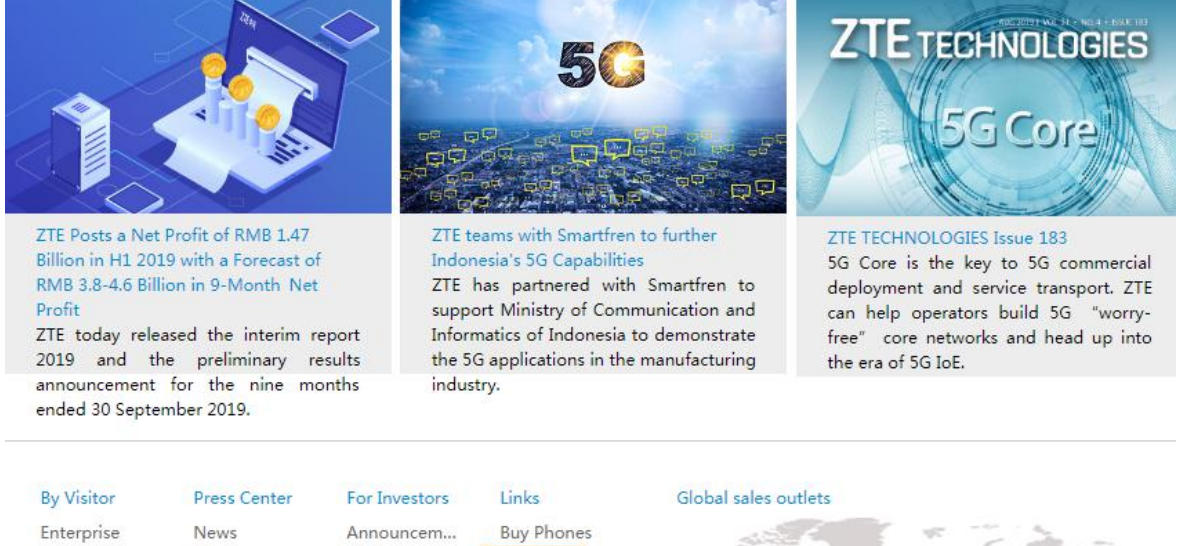

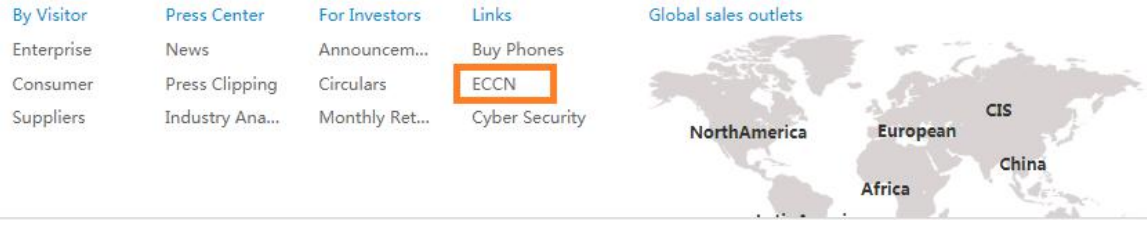

*Figure 1 - ZTE Home Page, ECCN Query link at bottom*

## **ECCN Query**

### **ECCN Publication Statement**

ZTE Corporation ( "ZTEC") and its subsidiaries are committed to complying fully with all applicable export control laws and regulations. As part of its compliance efforts, ZTEC makes available to its customers and business partners the applicable Export Control Classification Number ("ECCN") de minimis calculation for items that include controlled nance contains and other export control information for products subject to the Export Administration Regulations. Please use the query tool below to search for ECCN and<br>U.S.-origin content, and other export control inform other export control information by Item Code, Item Name or Item Series. Please be aware that the information provided is subject to change and may be updated from time to time based on additional information

The information provided herein is not intended for use in determining applicable export control restrictions under US export control and sanctions regulations for exports. reexports or other transfer to sanctioned countries and regions. It is ZTE policy not to do business directly or indirectly with sanctioned countries and regions (currently Cuba, Iran, North Korea, Sudan, Syria, and the Crimea region). Exports of ZTE products to these countries and regions are not authorized. The information provided herein does not take into consideration the specifics of any given transaction, where factors such as country of destination, end-user, and end-use may impact license determination (e.g. whether the enduser is on a restricted parties list or whether the end-use is prohibited).

The DM25 column indicates whether an item is subject to the EAR when performing a de minimis calculation where the numerator includes the value of all content that is subject to the EAR and classified in an ECCN subject to controls beyond solely Anti-Terrorism Column 1 (AT1).

ZTE also is providing in the DM10 column a de minimis calculation including the value of all content subject to the EAR, whether classified as EAR99 or specifically enumerated on the Commerce Control List, when the value of such content is greater than 10%. Exporters must review all applicable export control and sanctions regulations and the specific facts of the transaction at issue. Information provided in the DM10 column cannot be relied on for legal compliance purposes. In addition, as noted above, it is ZTE policy not to do business directly or indirectly with the above-referenced sanctioned countries or regions. Any export, reexport or transfer by a third party of ZTE items directly or indirectly to these sanctioned countries is contrary to ZTE policy.

This information does not constitute legal advice under US or other laws and regulations. ZTEC provides ECCNs and other information for informational purposes only, and takes no responsibility for any transactions, exports, re-exports, or transfers undertaken by a third party in reliance on this information

If you have any questions concerning this query tool or ECCNs provided, please contact:ZTE.ECCN@zte.com.cn.

Download (ECCN Official Website Inquiry Operation Manual.pdf).

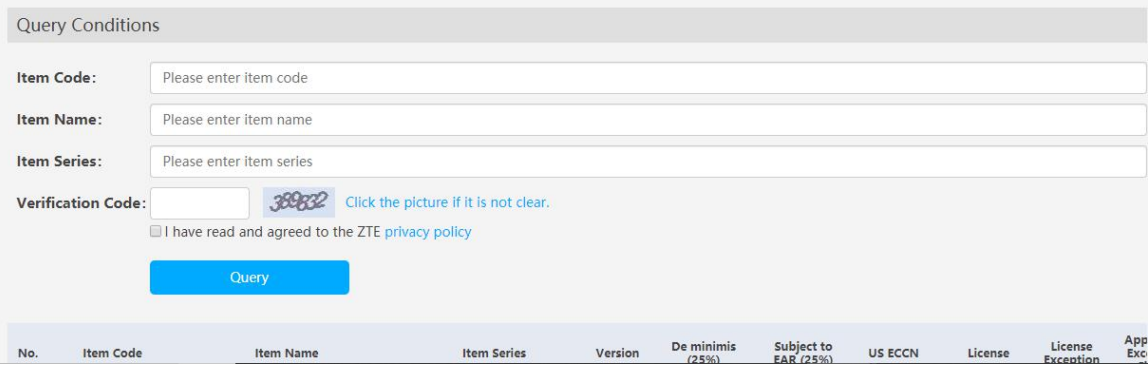

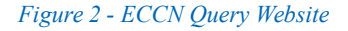

## Accurate query by item code

Enter a complete product code in "Item Code", such as 180000023863, enter the verification code, select "I have read and agreed to the ZTE [privacy](https://www.zte.com.cn/global/Privacy-Policy) policy" and click "Query" to execute the accurate query. An example is displayed in Figure 3. When the item code in result is blue, it indicates that this item is for resale materials (set of purchased parts without function). Click [Item Code] in blue highlight to further show the export classification information of the materials in the BOM.

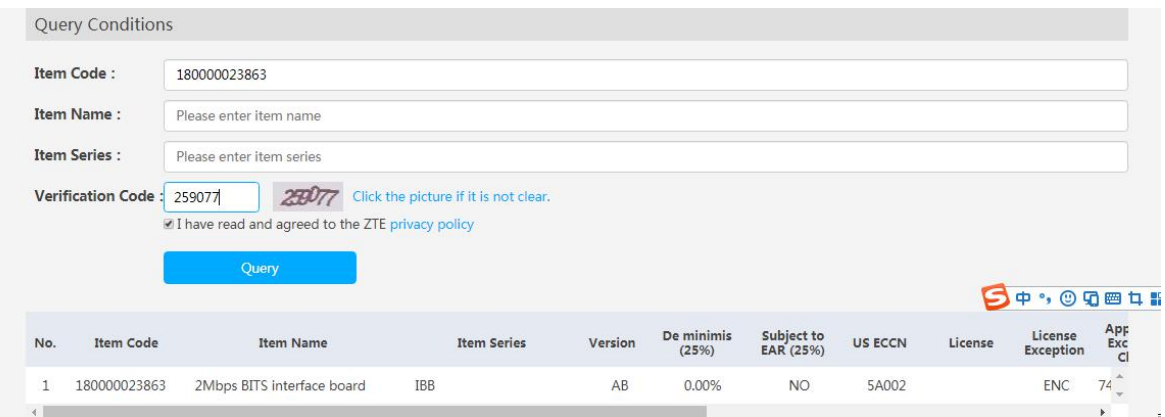

*Figure 3 - Complete Item Code Result*

### 03 Fuzzy query by item codes

1) Enter an incomplete product code in "Item Code," such as "180000023", enter the verification code and select "I have read and agreed to the ZTE privacy policy", click "Query" and execute the fuzzy query. An example is displayed in Figure 4. When the item code in the result is blue, it indicates that this item is for resale materials (set of purchased parts without function). Click [Item Code] in blue highlight to further show the export classification information of the materials in the BOM.

|                | Query Conditions          |                                                                        |                                       |         |                     |                         |                |         |                             |                 |
|----------------|---------------------------|------------------------------------------------------------------------|---------------------------------------|---------|---------------------|-------------------------|----------------|---------|-----------------------------|-----------------|
|                | <b>Item Code:</b>         | 180000023                                                              |                                       |         |                     |                         |                |         |                             |                 |
|                | <b>Item Name:</b>         | Please enter item name                                                 |                                       |         |                     |                         |                |         |                             |                 |
|                | <b>Item Series:</b>       | Please enter item series                                               |                                       |         |                     |                         |                |         |                             |                 |
|                | <b>Verification Code:</b> | 025b4g<br>If I have read and agreed to the ZTE privacy policy<br>Query | Click the picture if it is not clear. |         |                     |                         |                |         |                             |                 |
| No.            | <b>Item Code</b>          | <b>Item Name</b>                                                       | <b>Item Series</b>                    | Version | De minimis<br>(25%) | Subject to<br>EAR (25%) | <b>US ECCN</b> | License | License<br><b>Exception</b> | App<br>Exc<br>C |
| 1              | 180000023273              | XFP-10GE(10GBASE-ER/EW,LC)                                             | XFP-10GE(10GBASE-ER/E<br>W)           | AB      |                     | <b>YES</b>              |                |         |                             |                 |
| $\overline{2}$ | 180000023522              |                                                                        | <b>ZXCTN 9002</b>                     | AB      | 12.04%              | <b>NO</b>               | 5A002          |         | <b>ENC</b>                  | 74              |
| 3              | 180000023491              | Ethernet electrical interface switc<br>hing board                      | ESFEx8                                | AB      | 0.00%               | N <sub>O</sub>          | 5A002          |         | <b>ENC</b>                  | 74              |

Figure 4 - Fuzzy Query with Incomplete Item Code

2) The asterisk character, "\*", can be used to represent one or more digits in "Item Code" for fuzzy query - for example, "180000\*863" will return item codes starting with 180000 and ending with 863. An example is displayed in Figure 5. When the item code in the result is blue, it indicates that this item is for resale materials (set of purchased parts without function). Click [Item Code] in blue highlight to further show the export classification information of the materials in the BOM.

|                | <b>Query Conditions</b>   |                                                    |                                       |         |                     |                         |                |         |                      |                  |
|----------------|---------------------------|----------------------------------------------------|---------------------------------------|---------|---------------------|-------------------------|----------------|---------|----------------------|------------------|
|                | <b>Item Code:</b>         | 180000*863                                         |                                       |         |                     |                         |                |         |                      |                  |
|                | <b>Item Name:</b>         | Please enter item name                             |                                       |         |                     |                         |                |         |                      |                  |
|                | <b>Item Series:</b>       | Please enter item series                           |                                       |         |                     |                         |                |         |                      |                  |
|                | <b>Verification Code:</b> | 88962                                              | Click the picture if it is not clear. |         |                     |                         |                |         |                      |                  |
| No.            | <b>Item Code</b>          | Query<br><b>Item Name</b>                          | <b>Item Series</b>                    | Version | De minimis<br>(25%) | Subject to<br>EAR (25%) | <b>US ECCN</b> | License | License<br>Exception | App<br>Exc<br>C1 |
| 1              | 180000086371              | 63 port E1 board Unit board                        | R63E1U                                | AB      | 2.48%               | <b>NO</b>               | 5A002          |         | <b>ENC</b>           | $74 -$           |
| $\overline{2}$ | 180000023863              | 2Mbps BITS interface board                         | <b>IBB</b>                            | AB      | 0.00%               | N <sub>O</sub>          | 5A002          |         | <b>ENC</b>           | 74               |
| 3              | 180000086372              | 8 port Fast Ethernet Fiber interfac<br>$\mathbf e$ | R8FEF                                 | AB      | 7.76%               | <b>NO</b>               | 5A002          |         | <b>ENC</b>           | 74               |
| $\overline{4}$ | 180000418639              | FC Switch Module of Blade Serve                    |                                       | AB      |                     | YES                     |                |         |                      |                  |

*Figure 5 - Fuzzy Query Using "\*"Character*

3) The question mark character, "?", can be used to represent a digit in "Item Code" for fuzzy query - for example, "180000?23863" starting with 180000 and ending with

23863) for fuzzy query. An example is displayed in Figure 6. When the item code in result is blue, it indicates that this item is for resale materials (set of purchased parts without function). Click [Item Code] in blue highlight to further show the export classification information of the materials in the BOM.

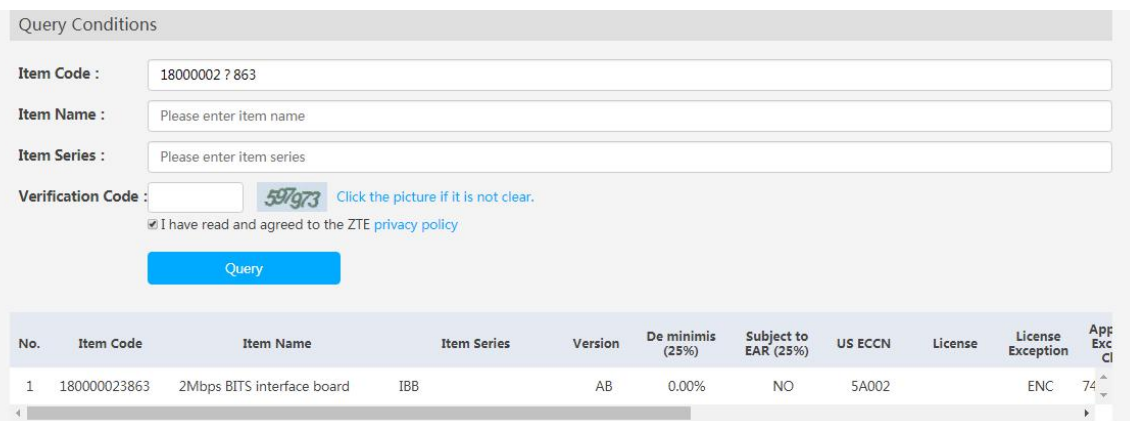

*Figure 6 - Fuzzy Query Using "?"Character*

# Fuzzy query by item name or item series

1) Input product name in "Item Name" suchas "Interface Board", enter the verification code, select "I have read and agreed to the ZTE privacy policy", and click "Query" to execute the fuzzy query. An example is displayed in Figure 7. When the item code in result is blue, it indicates that this item is for resale materials (set of purchased parts without function). Click [Item Code] in blue highlight to further show the export classification information of the materials in the BOM.

|                | <b>Query Conditions</b>   |                                                    |                                       |            |                     |                         |                |         |                             |                 |
|----------------|---------------------------|----------------------------------------------------|---------------------------------------|------------|---------------------|-------------------------|----------------|---------|-----------------------------|-----------------|
|                | <b>Item Code:</b>         | Please enter item code                             |                                       |            |                     |                         |                |         |                             |                 |
|                | <b>Item Name:</b>         | Interface Board                                    |                                       |            |                     |                         |                |         |                             |                 |
|                | <b>Item Series:</b>       | Please enter item series                           |                                       |            |                     |                         |                |         |                             |                 |
|                | <b>Verification Code:</b> | 05560                                              | Click the picture if it is not clear. |            |                     |                         |                |         |                             |                 |
|                |                           | ■ I have read and agreed to the ZTE privacy policy |                                       |            |                     |                         |                |         |                             |                 |
|                |                           | Query                                              |                                       |            |                     |                         |                |         |                             |                 |
|                |                           |                                                    |                                       |            |                     |                         |                |         |                             |                 |
|                |                           |                                                    |                                       |            |                     |                         |                |         |                             |                 |
| No.            | <b>Item Code</b>          | <b>Item Name</b>                                   | <b>Item Series</b>                    | Version    | De minimis<br>(25%) | Subject to<br>EAR (25%) | <b>US ECCN</b> | License | License<br><b>Exception</b> | App<br>Exc<br>C |
| 1              | 122393751001              | Interface Board                                    | <b>INTF</b>                           | <b>BDB</b> | 0.00%               | <b>NO</b>               | 5A002          |         | ENC                         | $74 -$          |
| $\overline{2}$ | 130000159857              | Interface Board                                    | <b>INTF</b>                           | ADB        | 0.00%               | <b>NO</b>               | EAR99          | N/A     |                             |                 |
| 3              | 130000159857              | Interface Board                                    | <b>INTF</b>                           | ABB        | 0.00%               | NO.                     | EAR99          | N/A     |                             |                 |
| $\overline{4}$ | 130000159857              | Interface Board                                    | <b>INTF</b>                           | ACB        | $0.00\%$            | <b>NO</b>               | EAR99          | N/A     |                             |                 |

*Figure 7 - Fuzzy Query with Item Name*

2) Input product model in "Item Series" to execute fuzzy query. An example is displayed in Figure 8. When the item code in result is blue, it indicates that this item is for resale materials (set of purchased parts without function). Click [Item Code] in blue highlight to further show the export classification information of the materials in the BOM.

|                   | <b>Query Conditions</b>   |                                                                      |                                       |         |                     |                         |                |         |                             |                  |  |  |
|-------------------|---------------------------|----------------------------------------------------------------------|---------------------------------------|---------|---------------------|-------------------------|----------------|---------|-----------------------------|------------------|--|--|
|                   | <b>Item Code:</b>         | Please enter item code                                               |                                       |         |                     |                         |                |         |                             |                  |  |  |
| <b>Item Name:</b> |                           | Please enter item name                                               |                                       |         |                     |                         |                |         |                             |                  |  |  |
|                   | <b>Item Series:</b>       | IB                                                                   |                                       |         |                     |                         |                |         |                             |                  |  |  |
|                   | <b>Verification Code:</b> | 03253<br>■ I have read and agreed to the ZTE privacy policy<br>Query | Click the picture if it is not clear. |         |                     |                         |                |         |                             |                  |  |  |
| No.               | <b>Item Code</b>          | <b>Item Name</b>                                                     | <b>Item Series</b>                    | Version | De minimis<br>(25%) | Subject to<br>EAR (25%) | <b>US ECCN</b> | License | License<br><b>Exception</b> | App<br>Exc<br>Cl |  |  |
| 1                 | 123080450226              | User Interface Board                                                 | UIB                                   | ACB     | $0.00\%$            | <b>NO</b>               | EAR99          |         | <b>NLR</b>                  |                  |  |  |
| $\overline{c}$    | 123083851050              | Mini Interface Board                                                 | MIB                                   | ACB     | $0.00\%$            | <b>NO</b>               | EAR99          |         | <b>NLR</b>                  |                  |  |  |
| 3                 | 130000003055              | Charge Interface Board                                               | CIB                                   | FAB     | 0.00%               | <b>NO</b>               | 5A002          |         | <b>ENC</b>                  | 74               |  |  |
| $\overline{4}$    | 130000003055              | Charge Interface Board                                               | CIB                                   | FEC     | 0.00%               | <b>NO</b>               | 5A002          |         | <b>ENC</b>                  | 74               |  |  |
| 5                 | 180000023863              | 2Mbps BITS interface board                                           | IBB                                   | AB      | $0.00\%$            | <b>NO</b>               | 5A002          |         | <b>ENC</b>                  | 74               |  |  |

*Figure 8 - Fuzzy Query with Item Series*

# Key Field

![](_page_6_Picture_223.jpeg)

![](_page_7_Picture_823.jpeg)

![](_page_8_Picture_777.jpeg)

![](_page_9_Picture_351.jpeg)

Email: ZTE.ECCN@zte.com.cn

https://www.zte.com.cn

© 2019 ZTE Communications Co., Ltd. All Rights Reserved

 $A = \frac{1}{2} \int_{\mathbb{R}^d} \int_{\mathbb{R}^d} \int_{\mathbb{$